«راهنماي سامانه سس-ورود به كلاس مجازي»

<1>

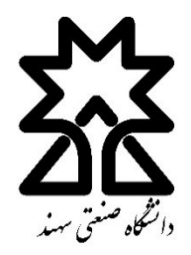

جهت ورود به محيط Adobe Connect نخست از طريق لينك

http://sess.sut.ac.ir/

و يا از سامانه آموزش در وبسايت دانشگاه وارد سامانه سس(SESS (شويد.

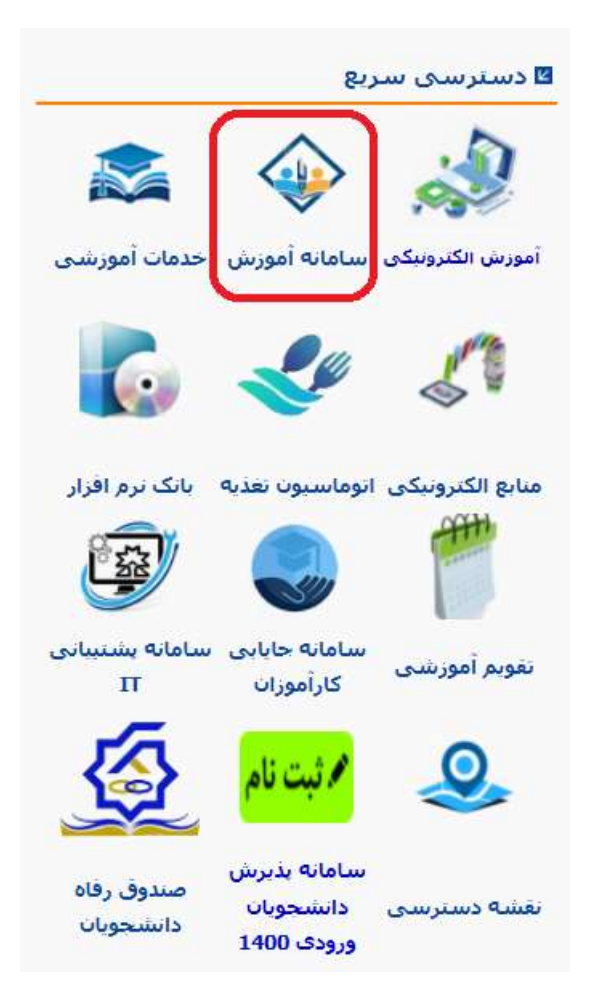

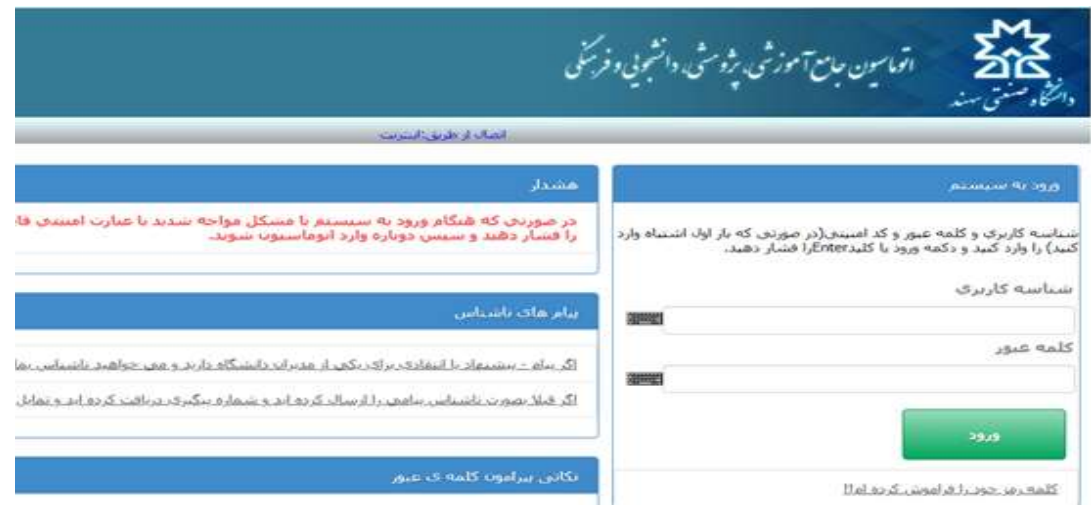

**روش اول: بع**د از ورود به سس "<mark>کلاس های مجازی امروز</mark>" نمایش داده میشود. با کلیک روی <mark>ورود</mark> وارد محیط تدريس Connect Adobe خواهيد شد.

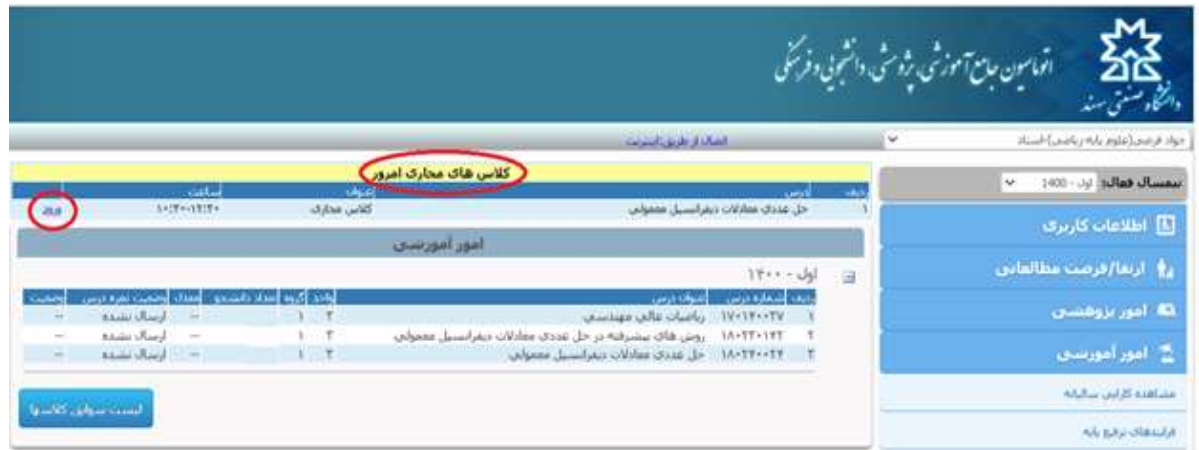

## روش دوم: با كليك روي عنوان درس وارد صفحه درس شويد و در مديريت كلاس روي ورود به كلاس مجازي كليك كنيد.

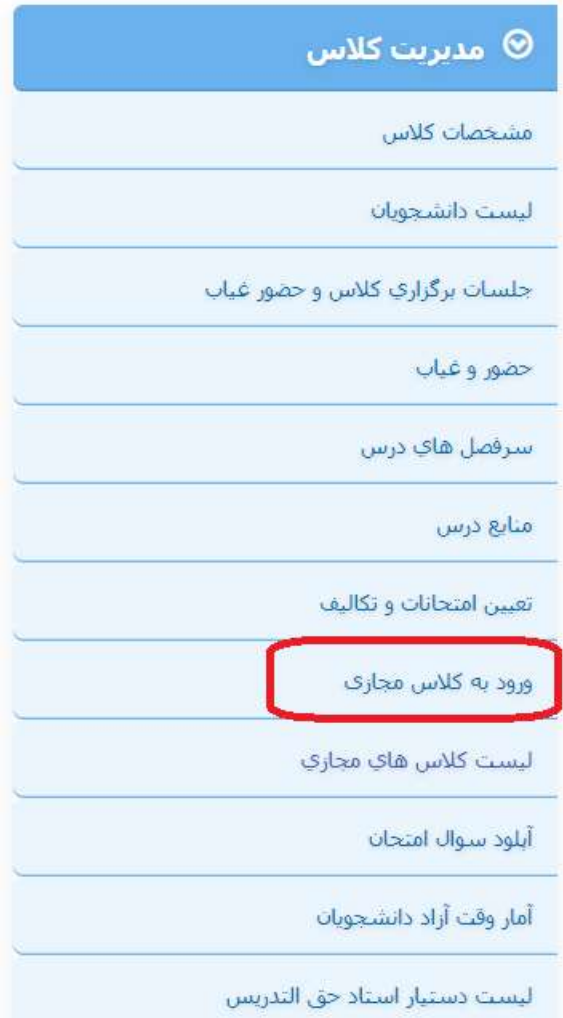